# BÚSQUEDA DE IMÁGENES EN INTERNET

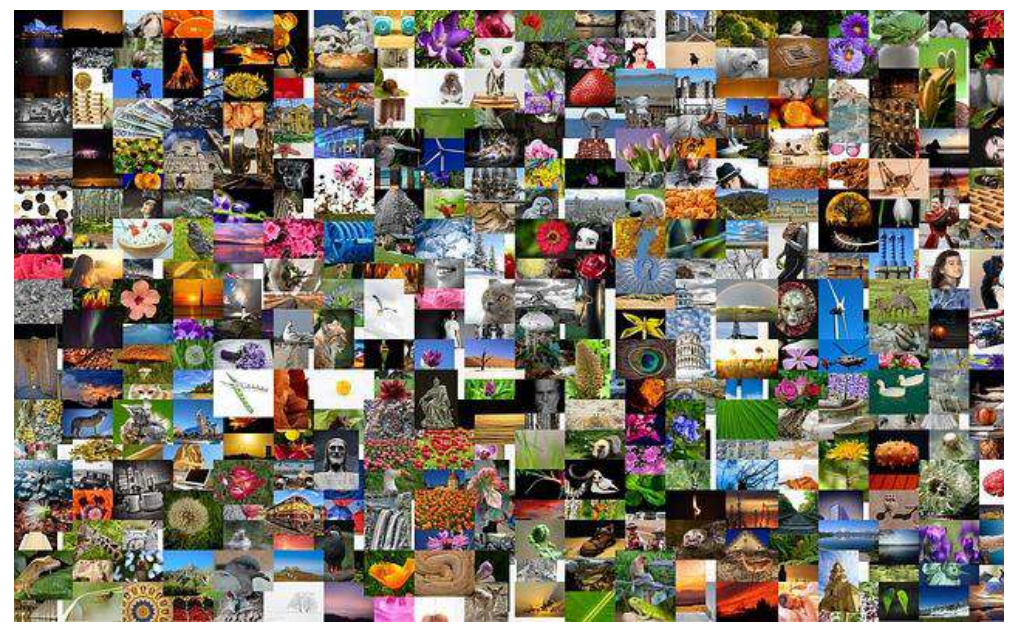

[Crédito de imagen](http://pixabay.com/es/im%C3%A1genes-fotos-colecci%C3%B3n-de-fotos-382007/)

Buscar imágenes de uso libre

# Buscar imágenes de uso libre

### En Google Imágenes

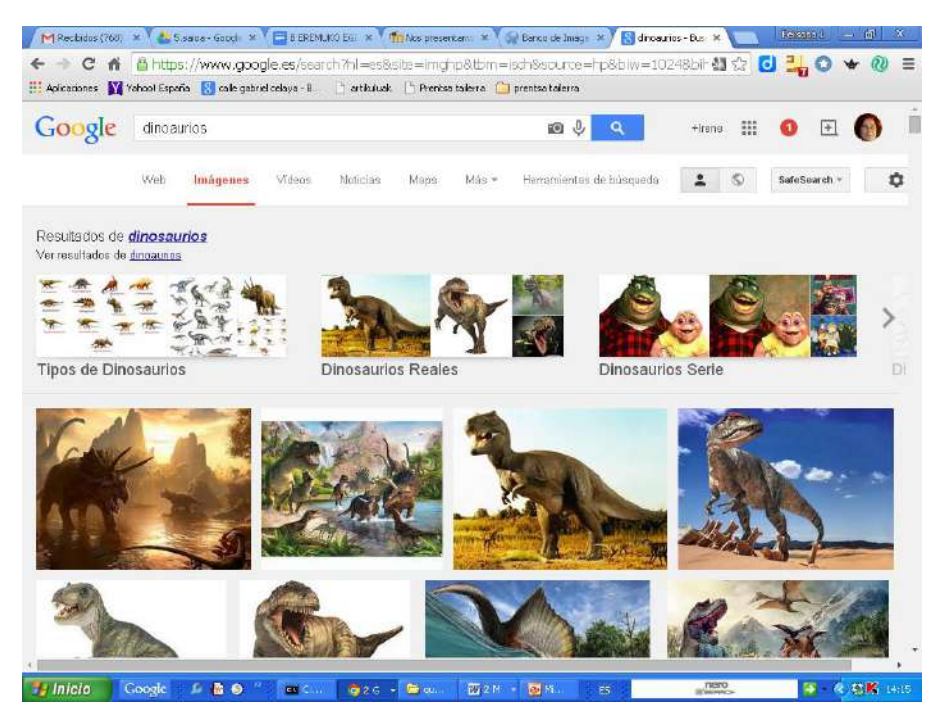

## Id a Google, "Imágenes", y poned el término de búsqueda que deseéis

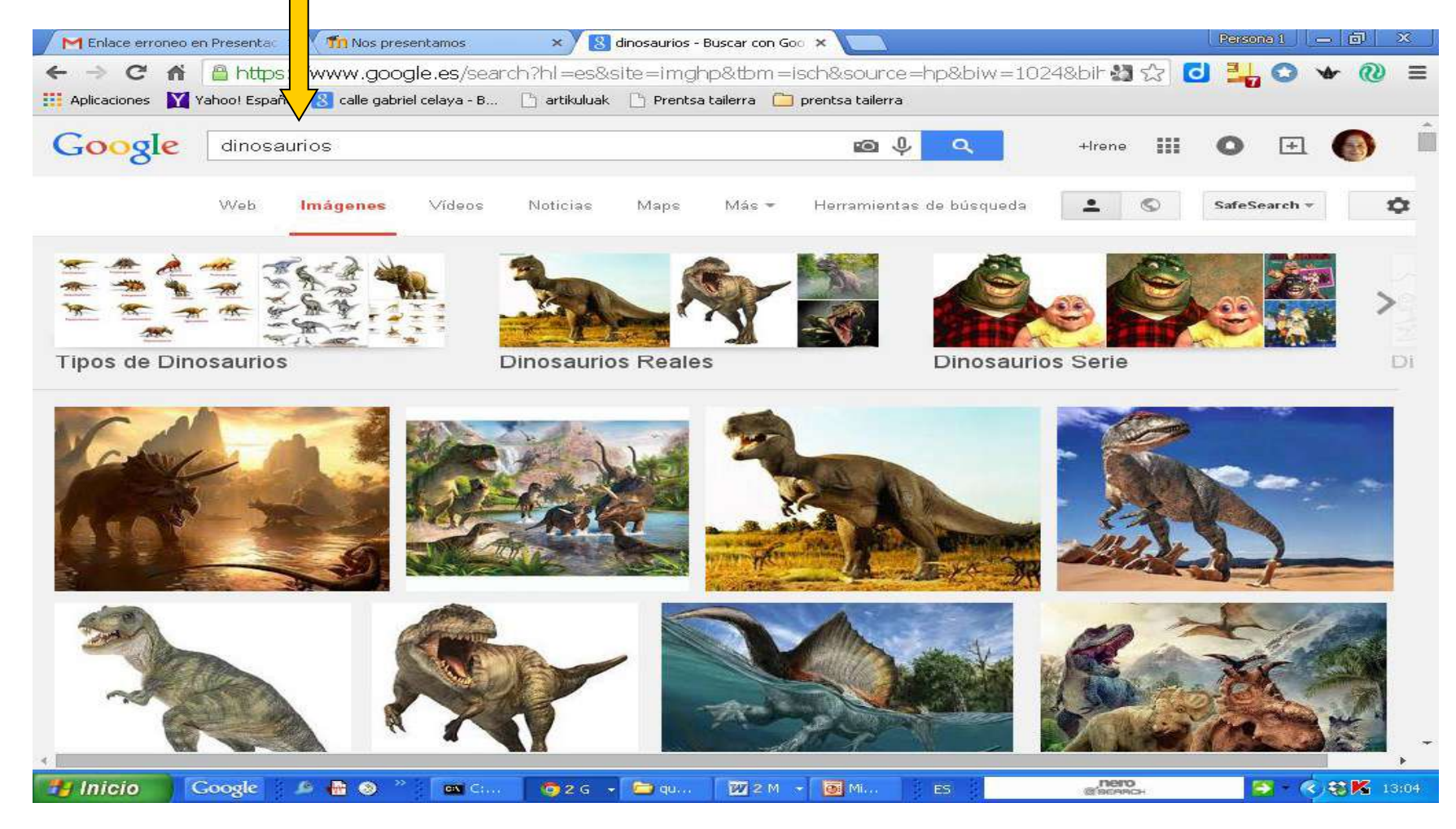

### Haced click en "Herramientas de búsqueda". Se abre este menú

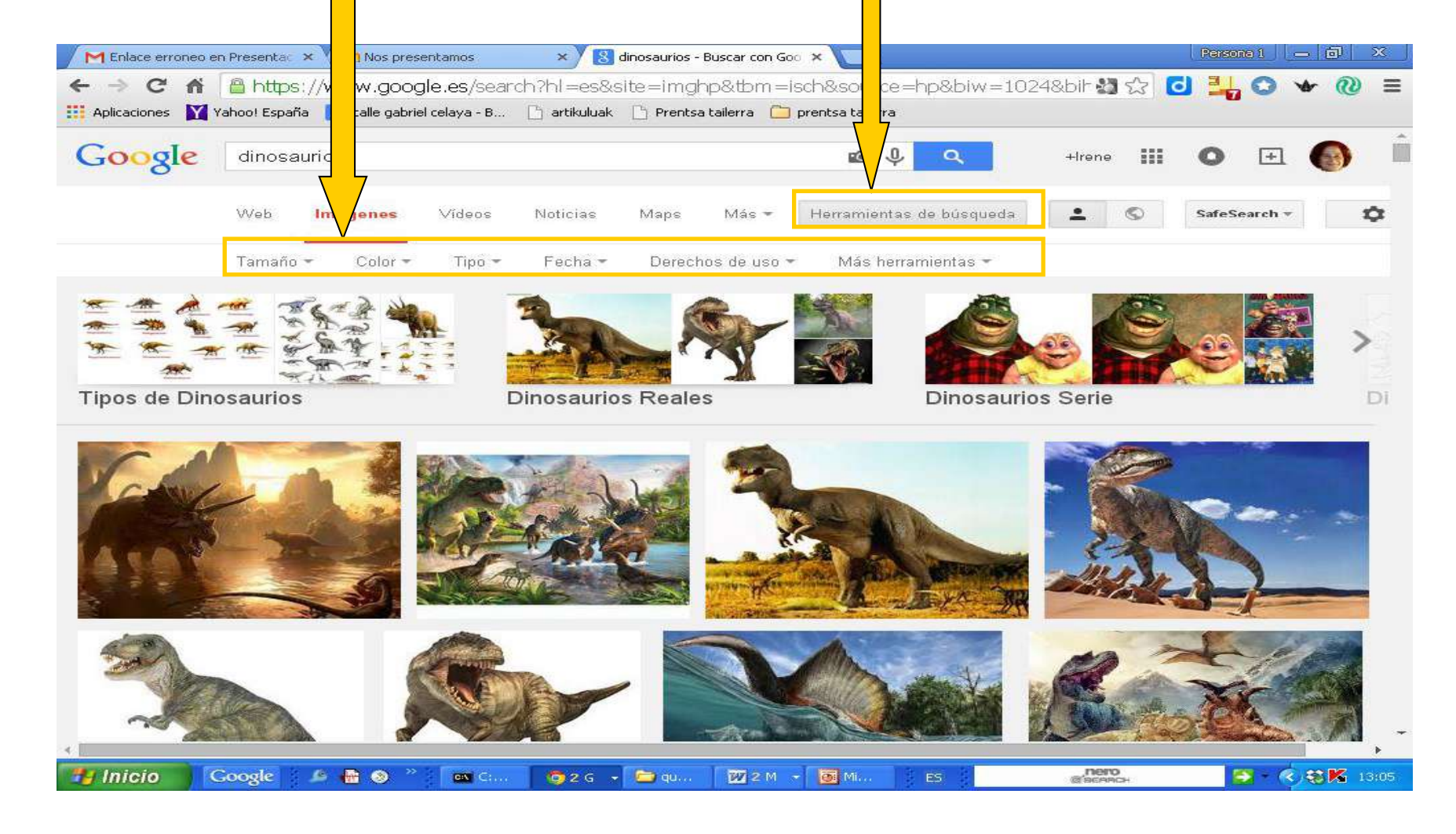

Haced click en "Derechos de uso". Por defecto aparece activado "Sin filtrar por licencia". Escoged la opción "Etiquetadas para reutilización no comercial".

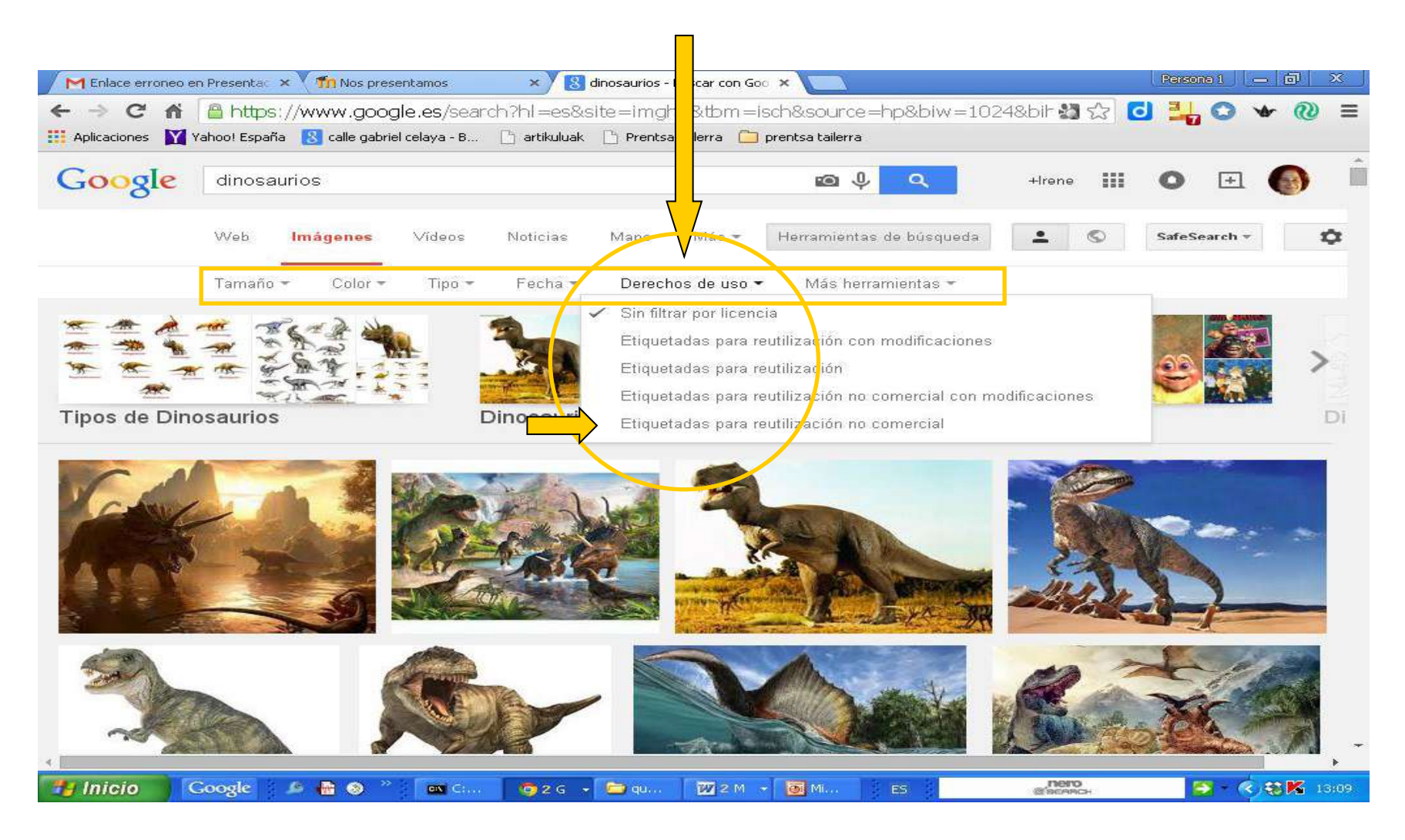

### Entre las que aparezcan escoged la que os interese y guardadla. Buscad en el enlace marcado en rojo la fuente que deberéis citar en vuestro trabajo

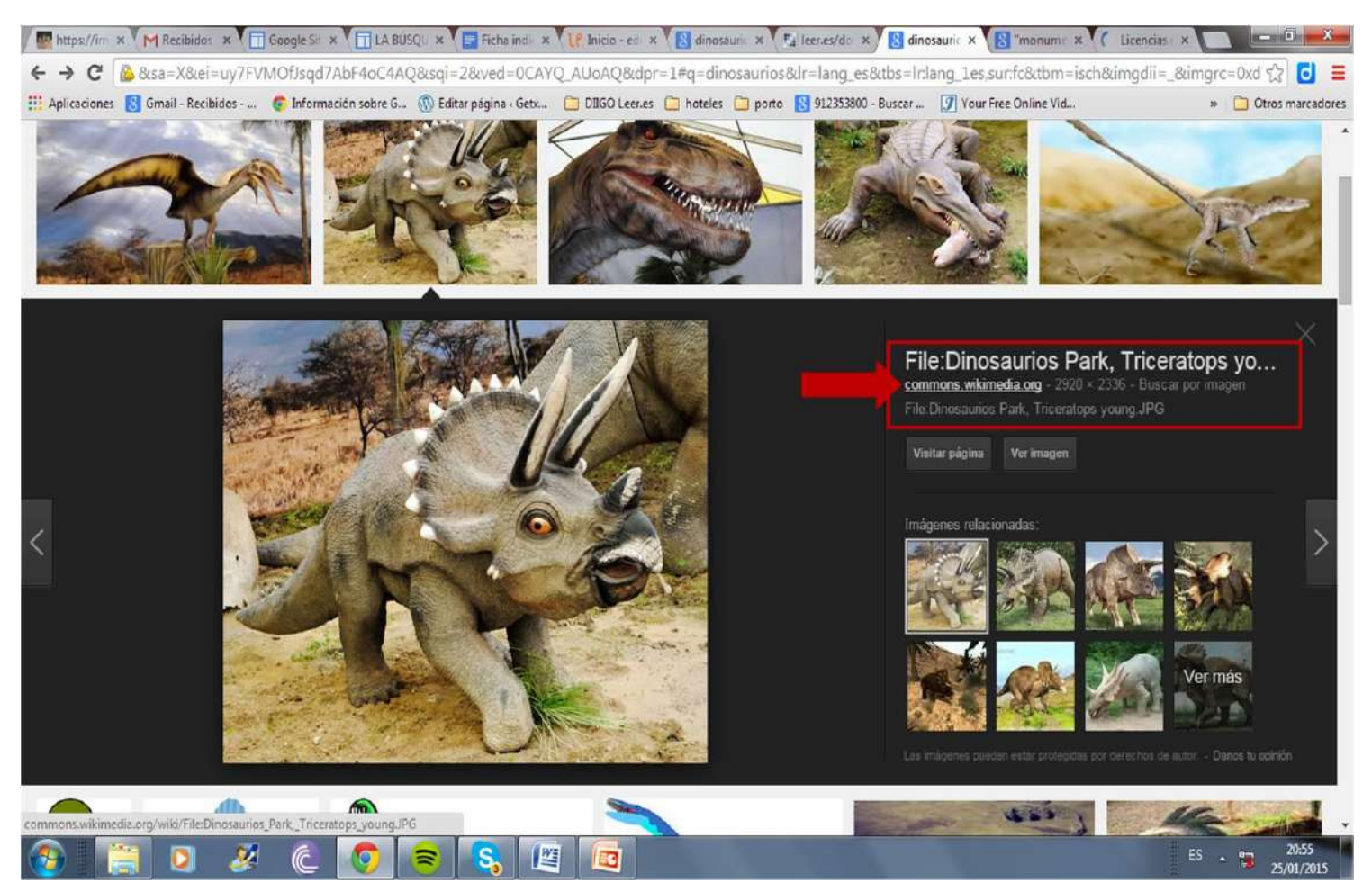

### Esta es la página del autor de la imagen. La URL que aparece en la barra de direcciones es la referencia que debemos reseñar en el folleto

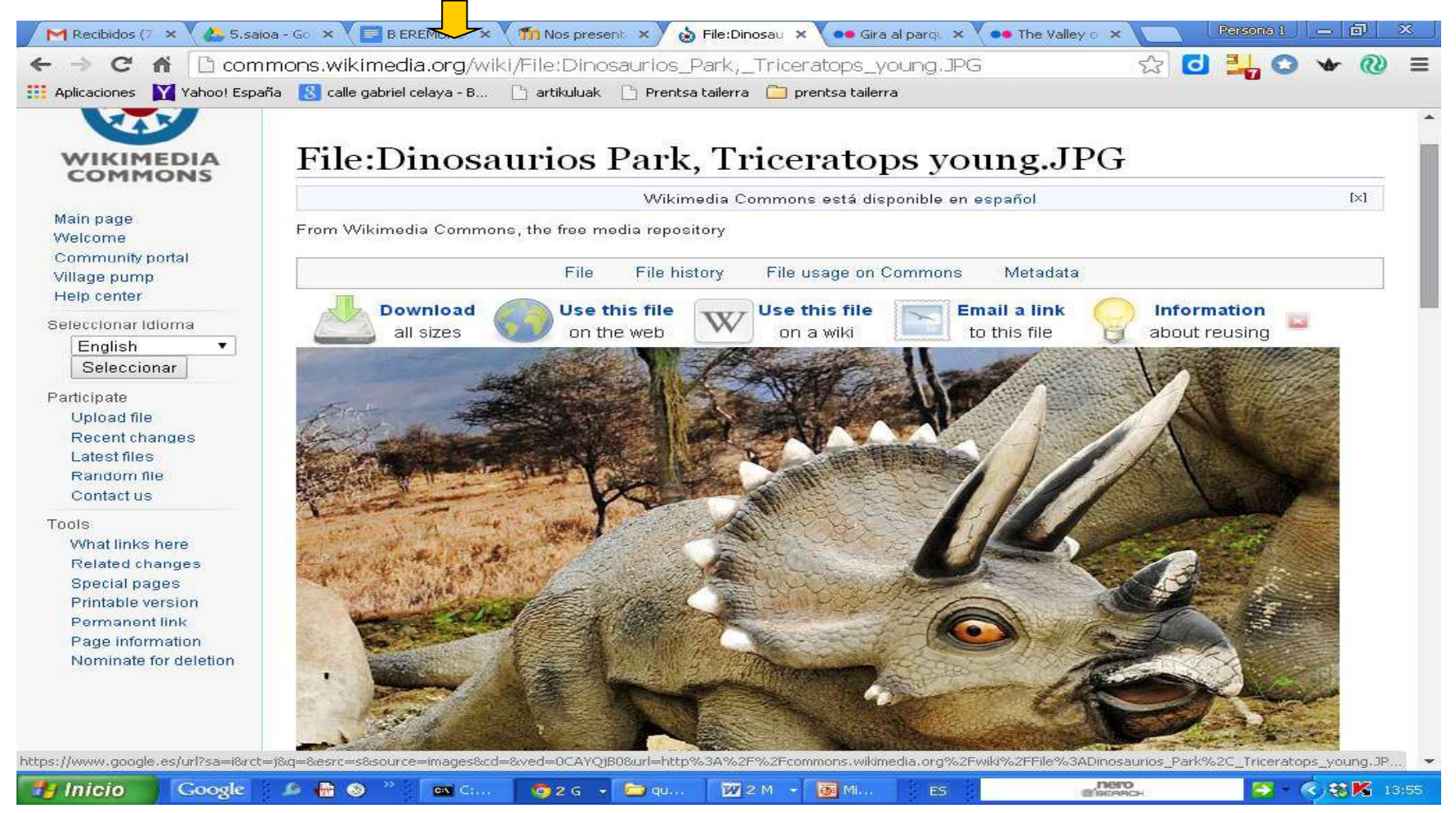

## Buscar imágenes de uso libre Buscar en páginas qué sólo reunen imágenes libres de derechos. Dos opciones: FlickrCC e INTEF

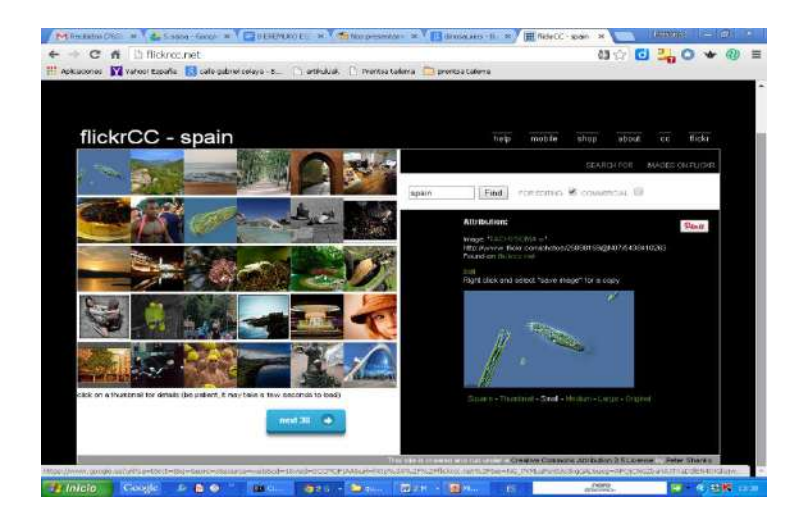

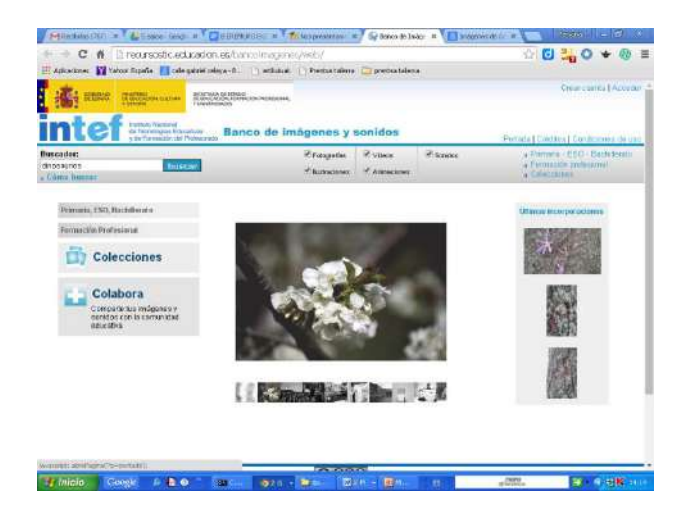

### Entrad en la página [FlickrCC](http://flickrcc.net/) Las imágenes que aparecen en esta página son de licencia "Creative Commons", es decir, de uso libre

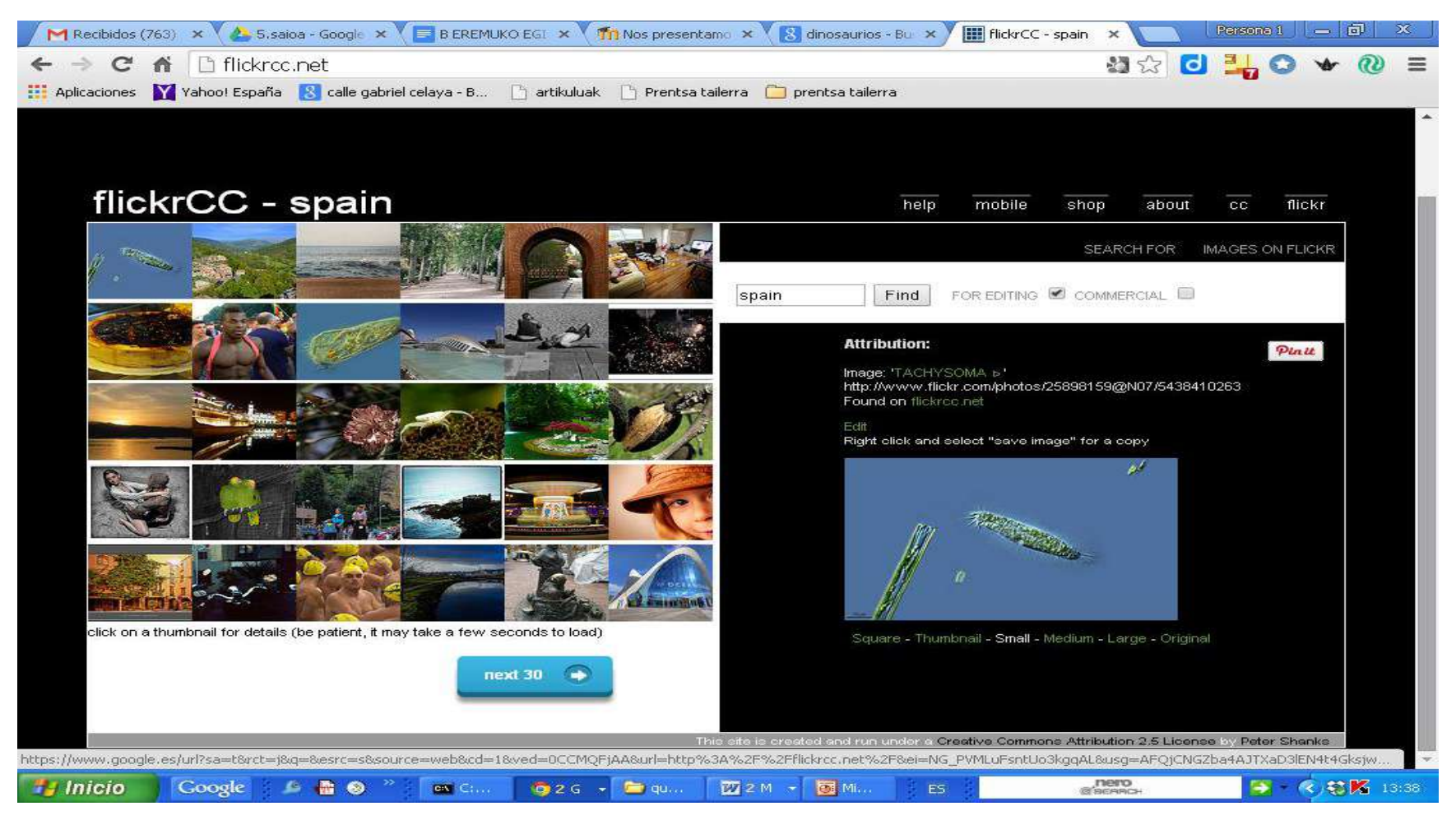

### Poned en el buscador la palabra clave y escoged la imagen que os interese

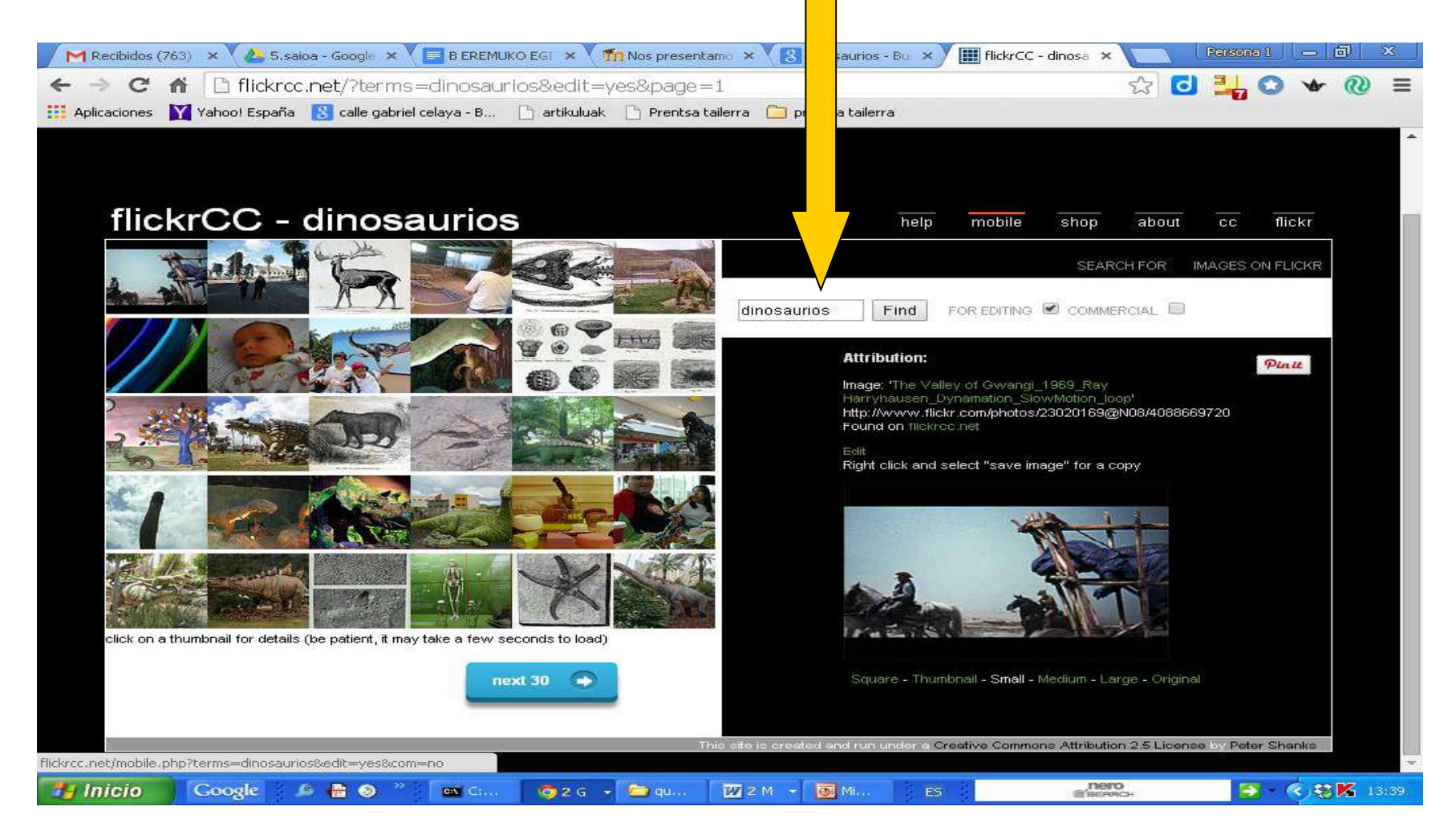

La imagen aparece en el recuadro de la derecha. Podemos guardarla para insertarla luego en el folleto. Buscad en el siguiente enlace la fuente para citarla

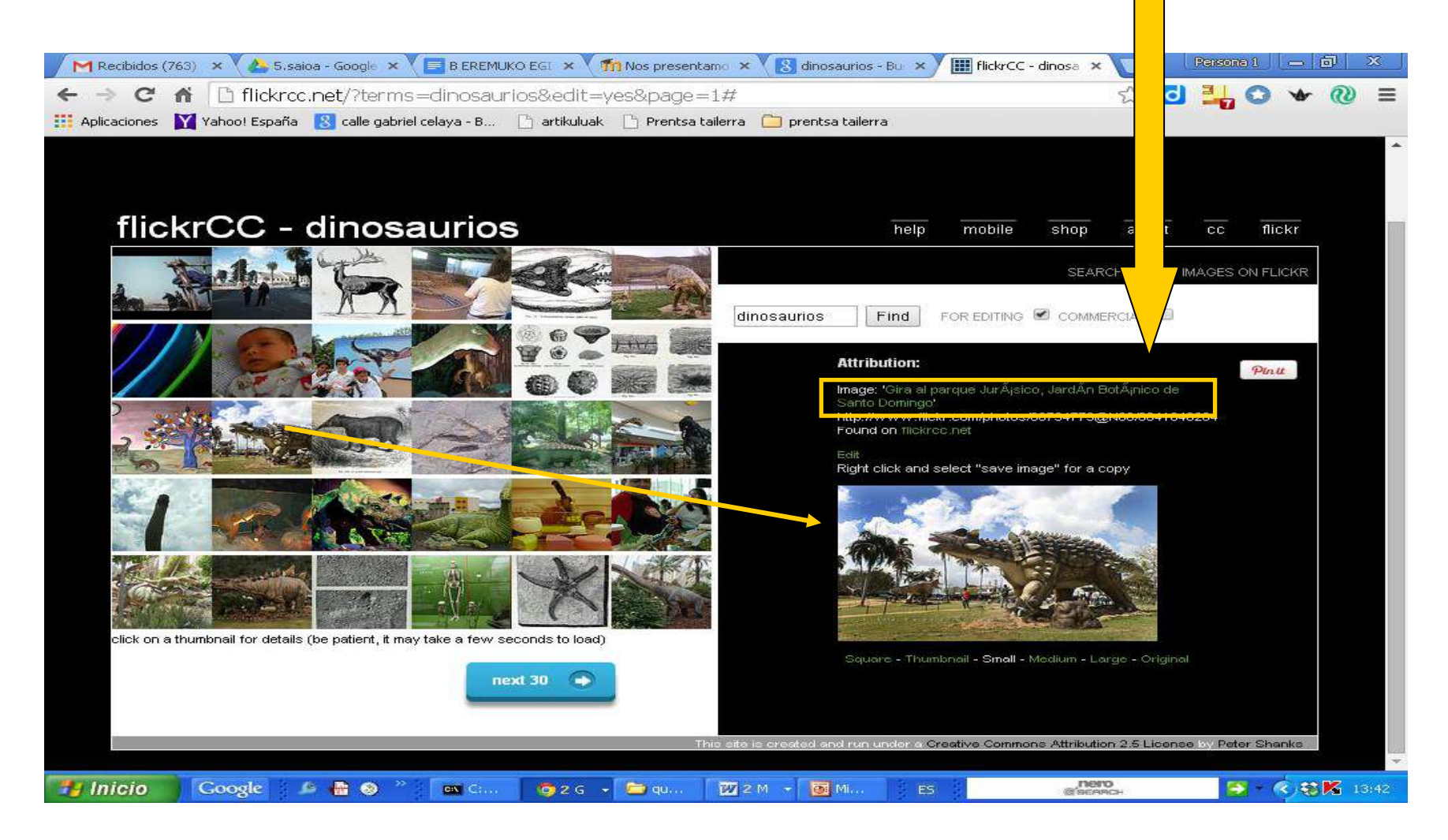

### Esta es la página del autor de la imagen. La URL que aparece en la barra de direcciones es la referencia que debemos reseñar en el folleto

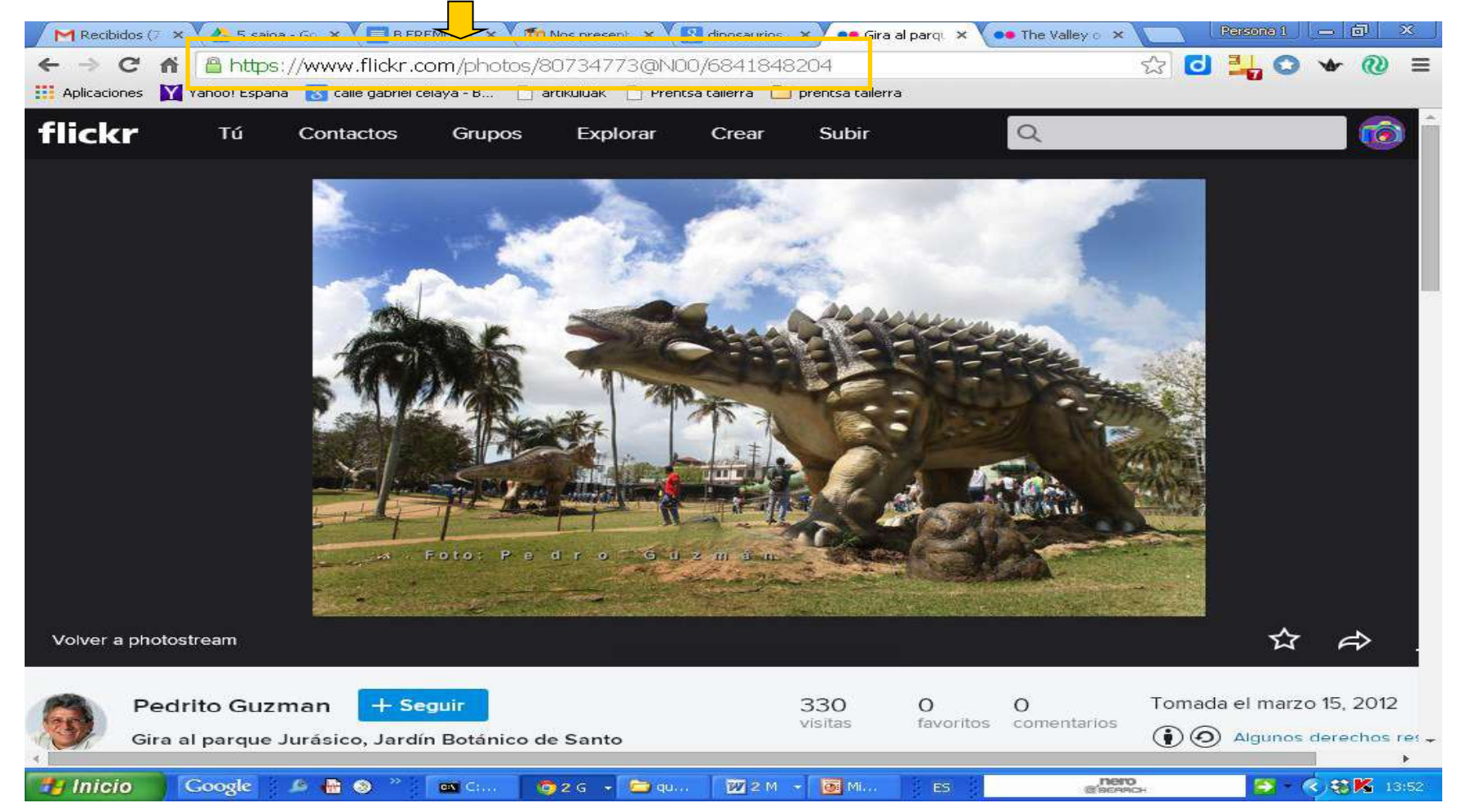

Entrad en el [Banco de imágenes del INTEF.](http://recursostic.educacion.es/bancoimagenes/web/) Las imágenes que aparecen en esta página son de uso libre. Desactivad "sonidos " y "vídeos" para que sólo salgan imágenes y poned una palabra clave en el buscador

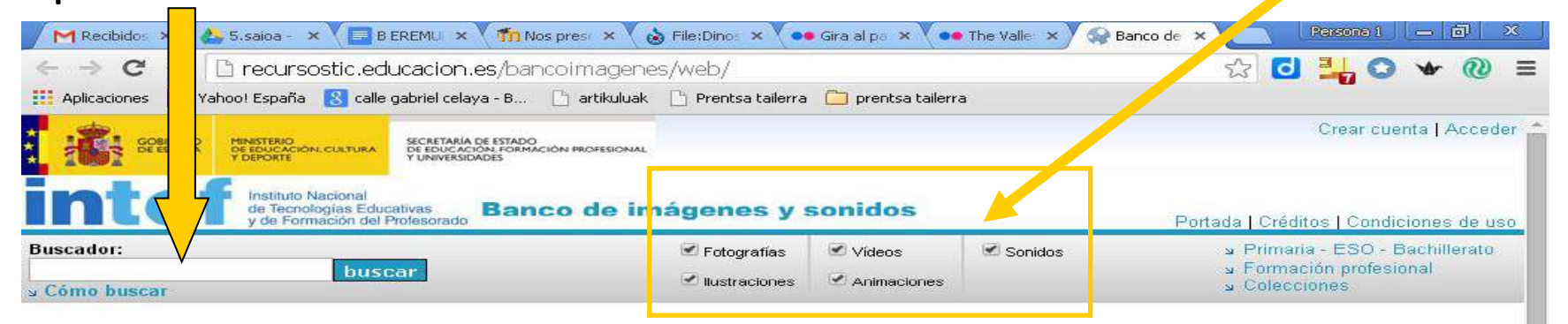

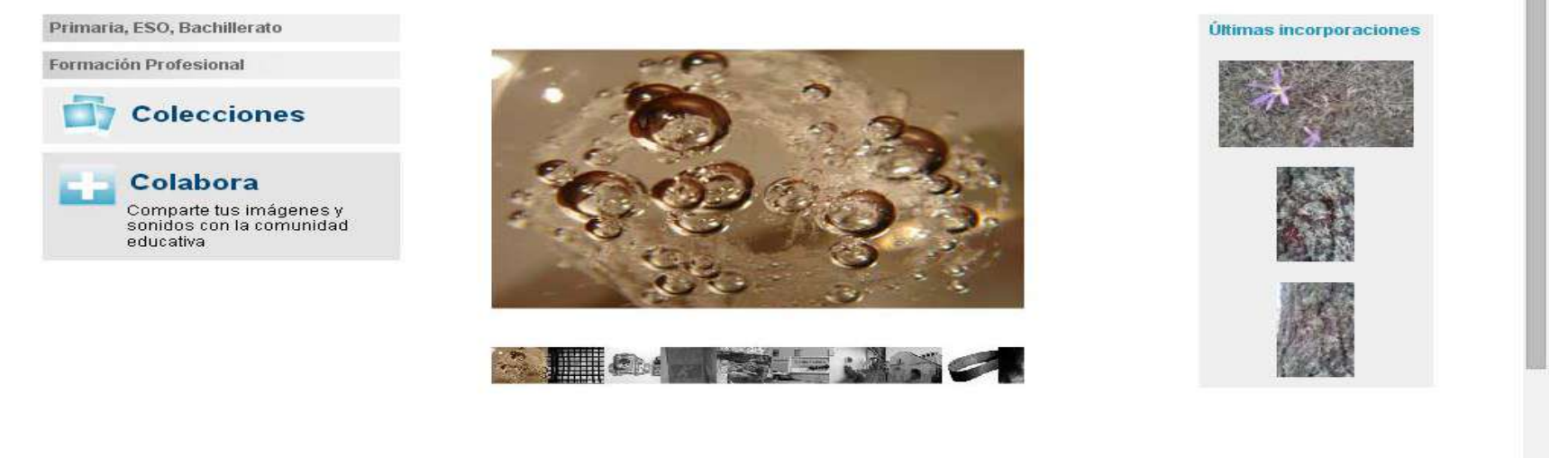

### Aparecen las imágenes que hay sobre ese tema. Escoged la que os interese haciendo click en ella

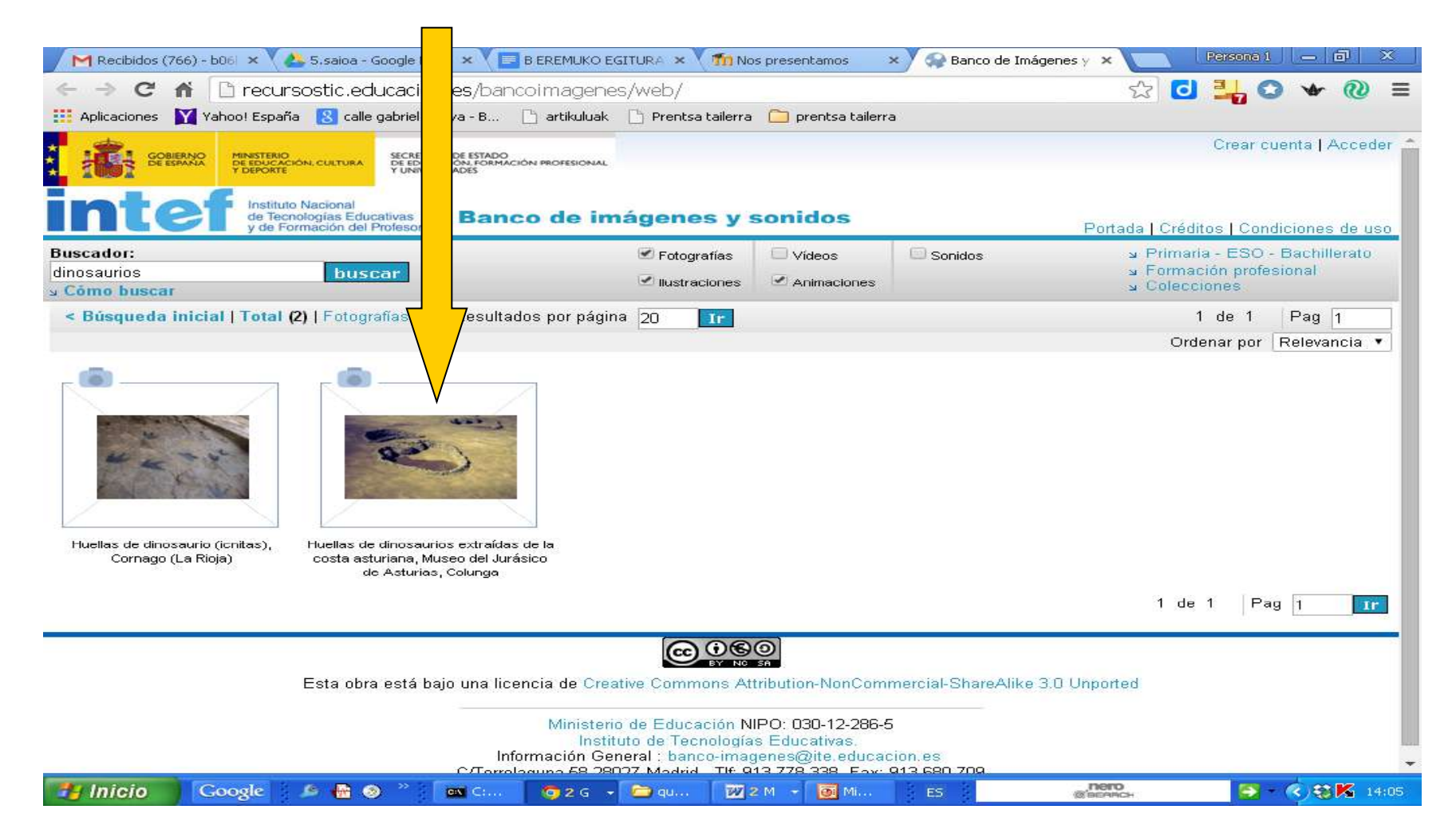

### Podéis guardar la imagen para usarla en vuestro folleto y guardar la referencia del autor para citarla

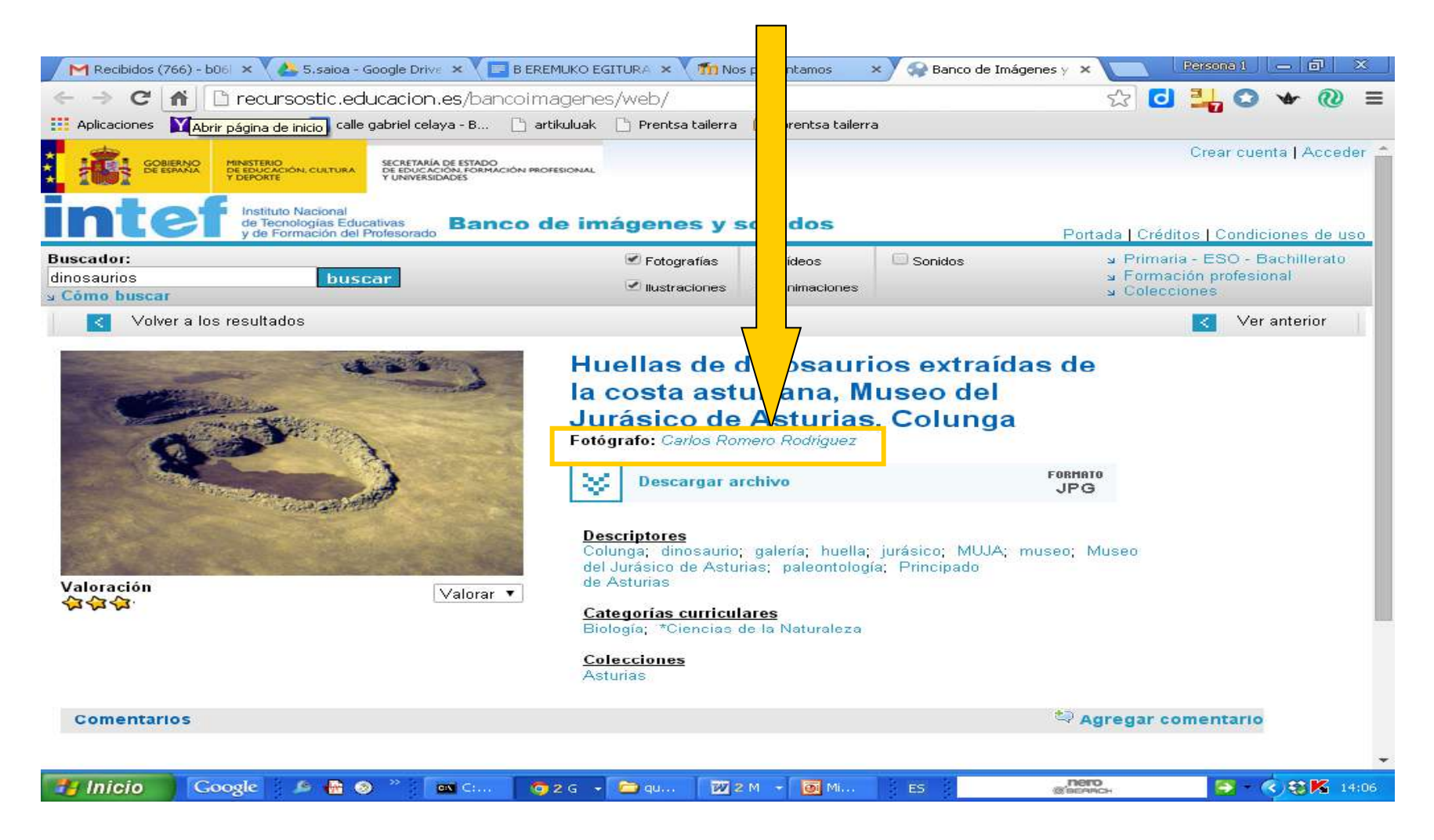